## **PEMBANGUNAN SISTEM INFORMASI INVENTARISASI SEKOLAH PADA DINAS PENDIDIKAN KABUPATEN REMBANG BERBASIS WEB**

Akhmad Sholikhin, Berliana Kusuma Riasti *shollystemba@gmail.com* 

**Abstrak:**Perkembangan ilmu pengetahuan dan teknologi yang saat ini berkembang dengan begitu pesatnya. Semua itu dikembangkan dengan tujuan untuk memberikan kemudahan bagi manusia dalam melaksanakan tugas dan kepentingannya.

Inventarisasi sekolah di lingkungan Dinas Pendidikan Kabupaten Rembang saat ini masih dalam cara konvensional dengan mencatat pada buku inventaris kemudian direkap hasilnya secara manual pula, selain itu untuk penerimaan laporan dari sekolah juga harus melalui beberapa tahapan, yaitu sekolah datang langsung ke kantor dinas untuk mengirimkan berkas data inventaris. Hal ini menyebabkan proses memakan waktu lama dan tidak terkendali dengan baik, selain itu juga tingkat kecepatan akses data (laporannya) jika dibutuhkan sewaktu-waktu jadi terlambat.

Inventarisasi sekolah dengan sistem komputerisasi yang diharapkan nantinya dapat mengatasi permasalahan yang telah ada. Metode yang digunakan dalam penelitian ini adalah observasi, wawancara, kepustakaan, analisis, perencanaan, perancangan atau desain, pembangunan, uji coba sistem serta implementasi sistem. Dari penelitian ini dihasilkan sistem yang bisa memberikan kemudahan dalam pelaksanaan kegiatan koordinasi inventarisasi sekolah, serta bisa meningkatkan efektifitas dan efisiensi kerja.

*Kata Kunci : Inventarisasi, Dinas Pendidikan Kabupaten Rembang* 

**Abstract –** Science and technology growth that at this time expand that way fast its. All of that developed as a mean to give amenity for human in its getting tasks done and importance. School's inventories in environment Educatioan States of Rembang at this time still in conventional way by note at inventories book then summarized the result manually also, in other hand for report acceptance from school also must passed by some steps, that is school comes direct to office on duty to deliver bundle of inventories data. This condition causes process eats old time and not in control properly, in other hand also data access level speed if required at any times become late.

School's inventories with expected computerization system later can overcome problems that already. Method as used in research this is the observation, interview, bibliography, analysis, planning, design or design, development, system test-drive and system implementation. From this research expected in order to give amenity in execution of stocktaking coordination activity school, and can improve efectivity and job efficiency.

*Keywords: Inventories, Educational State of Rembang* 

### **1.1 Latar Belakang**

Teknologi yang ada saat ini berkembang dengan begitu pesatnya. Hal itu didukung oleh sumber daya alam dan sumber daya manusia yang memadai dan berkualitas. Berbagai informasi dan pengelolaan manajemen instansi saat ini sangat mendukung untuk bisa dikembangkan menjadi sistem yang mengandalkan kemajuan teknologi. Salah satu diantaranya adalah bidang teknologi informasi dan pengolahan data. Saat ini suatu bentuk informasi dan data bisa dibuat sesuai dengan apa yang kita inginkan, dan banyak peluang yang bisa dimanfaatkan untuk mengembangkannya.

Sistem inventarisasi sekolah pada lingkungan Dinas Pendidikan Kabupaten Rembang saat ini masih dalam cara konvensional dengan mencatat pada buku inventaris kemudian direkap hasilnya secara manual pula. Kemudian juga untuk laporan hasil inventaris sekolah ke Dinas Pendidikan kurang efektif dan efisien. Hal ini menyebabkan proses memakan waktu lama dan tidak terkendali dengan baik, selain itu juga tingkat kecepatan

akses data (laporannya) jika dibutuhkan sewaktuwaktu jadi terlambat.

- **1.2 Rumusan Masalah**
- a. Sistem informasi inventaris sekolah masih konvensional sehingga kesulitan dalam pencarian informasi, pelaporan serta pengelolaanya.
- b. Bagaimana membangun sebuah sistem inventarisasi sekolah pada Dinas Pendidikan Kabupaten Rembang yang menggunakan sistem komputerisasi?

## **1.3 Batasan Masalah**

- a. Penelitian dilakukan di kantor Dinas Pendidikan Kabupaten Rembang.
- b. Pembuatan sistem inventarisasi sekolah menggunakan PHP dan MySQL.

### **1.4 Tujuan**

Penelitian ini bertujuan agar terbangunnya suatu sistem informasi inventarisasi sekolah di lingkungan Dinas Pendidikan Kabupaten Rembang yang dapat membantu proses koordinasi antara sekolah dengan dinas

pendidikan terkait, dalam hal ini pengelolaan inventarisasi sekolah.

## **1.5 Manfaat Penelitian**

- 1. Tersedianya informasi inventaris sekolah yang cepat, akurat, dan tepat waktu saat dibutuhkan.
- 2. Pengelolaan data inventarisasi yang mudah jika dibandingkan dengan penggunaan sistem konvensional.
- 3. Pengambilan keputusan dalam hal pengadaan barang dapat dilakukan dengan lebih cepat karena tersedianya informasi yang berkualitas.
- 4. Terwujudnya efektivitas dan efisiensi kerja khususnya pada bidang inventarisasi sekolah.

## **1.7 Tinjauan Pustaka**

Ade Putra telah melakukan penelitian dengan judul : Sistem Informasi Inventarisasi Barang Pada SPMU-TPSDP Universitas Bina Darma. Dalam penelitiannya Ade Putra menjelaskan bahwa proses inventarisasi barang sebelumnya menggunakan aplikasi yang tidak sesuai dengan format yang diharapkan. Untuk itu Ade Putra membangun sebuah aplikasi sistem informasi inventarisasi barang dengan basis Microsoft Visual Fox Pro V 8.0. Hasil dari penelitian tersebut adalah terbangunnya sistem informasi inventarisasi barang yang mampu mengakomodasi kebutuhan layanan data yang berkaitan.

Imam Bachrawi Syakir juga telah melakukan penelitian dengan judul : Sistem Inventarisasi Barang di Technical Departement IT Metro TV. Dalam penelitiannya dijelaskan bahwa sistem pengelolaan inventarisasi barang di Technical Departement IT Metro TV masih dilakukan secara manual meskipun sudah menggunakan komputer tetapi hanya sebagai media pendataan inventaris dimana hanya mendata barang yang ada di gudang, sedangkan barang masuk dan keluar serta barang yang rusak tidak terinventarisir. Oleh sebab itu Imam Bachrawi Syakir membuat sistem informasi inventarisasi barang berbasis web dengan menggunakan bahasa pemrograman PHP dan database MySQL sehingga mencakup aspek dalam me*manage* barang dengan baik sehingga barang dapat terorganisir serta diolah lebih baik lagi mulai dari pendataan barang yang masuk, pemindahan barang, serta barang rusak dan keluar.

*IJNS Volume 2 No 2 – April 2013 - ISSN: 2302-5700* 51 Sedangkan sistem informasi inventarisasi yang peneliti bangun adalah sistem informasi berbasis web seperti yang dibuat oleh Imam Bachrawi Syakir. Sistem ini berbasis web karena mudah dalam pengaksesannya, dengan menggunakan koneksi internet dapat diakses

dimanapun dan kapanpun. Berbeda dengan sistem yang dibuat oleh Ade Putra yang menggunakan Microsoft Visual Fox Pro yang merupakan aplikasi desktop sehingga tempat aksesnya terbatas.

## **2.1 Sistem Informasi**

Sistem Informasi adalah jaringan kerja dari prosedur-prosedur yang saling berhubungan, berkumpul bersama-sama untuk melakukan kegiatan atau penyelesaian suatu sasaran tertentu. (Perancangan Sistem Informasi dan Aplikasinya, Andri Kristanto, 2003)

## **2.2 Basis Data**

Basis data sendiri dapat didefinisikan dalam sejumlah sudut pandang seperti :

- 1. Himpunan kelompok data ( arsip ) yang saling lberhubungan yang diorganisasikan sedemikian rupa agar kelak dapat dimanfaatkan kembali dengan cepat dan mudah.
- 2. Kumpulan data yang saling berhubungan disimpan secara bersama sedemikian rupa dan tanpa pengulangan yang yang perlu untuk memenuhi berbagai kebutuhan.
- 3. Kumpulan *file* atau tabel atau arsip yang saling berhubungan yang disimpan dalam media penyimpanan elektronis.

# **2.3 Sistem Komputer**

Sistem komputer adalah suatu jaringan elektronik yang terdiri dari perangkat lunak dan perangkat keras yang melakukan tugas tertentu (menerima *input*, memproses *input*, menyimpan perintah-perintah, dan menyediakan *output* dalam bentuk informasi). Selain itu dapat pula diartikan sebagai elemen-elemen yang terkait untuk menjalankan suatu aktivitas dengan menggunakan komputer.(Anwar Wardoyo, 2004)

## **2.4 Pengertian Web**

Www atau *world wide web* atau *web* saja merupakan sebuah sistem yang saling terkait dalam sebuah dokumen yang berformat *hypertext* yang berisi beragam informasi, baik tulisan, gambar, suara, video, dan informasi multimedia lainnya dan dapat diakses melalui sebuah perangkat yang disebut *web browser*.Untuk menterjemahkan dokumen dalam bentuk *hypertext* ke dalam bentuk dokumen yang bisa dipahami, maka *web browser* melalui *web client* akan membaca halaman *web* yang tersimpan di sebuah *web server* melalui protokol yang biasa disebut http atau *Hypertext Transfer Protocol.* 

# **2.5 Pengertian PHP**

PHP (Hypertext Preprocessor) adalah bahasa program yang berbentuk skrip yang diletakkan di dalam *serverweb*. *(Latihan*  *Membuat Aplikasi Web Php dan MySQL dengan Dreamweaver, Bunafit Nugroho*, 2004*).* PHP banyak dipakai untuk memrogram situs *web* dinamis, walaupun tidak tertutup kemungkinan digunakan untuk pemakaian lain.

## **2.6 Pengertian MySQL**

*MySQL* merupakan salah satu aplikasi *database* yang digunakan untuk menyimpan data dalam sebuah aplikasi. *SQL* adalah suatu bahasa komputer yang mengikuti standar *American National Standard Institute* (ANSI), yaitu sebuah bahasa standar yang digunakan untuk mengakses dan melakukan manipulasi sistem *database* (*Sistem Basis Data Tutorial Konseptual*, Yakub, 2008). Untuk melakukan administrasi dalam basis data *MySQL*, dapat menggunakan modul yang sudah termasuk yaitu *command-line* (perintah : mysql dan mysql admin).

## **2 Analisis dan Perancangan Sistem**

3.1. Sistem yang sedang berjalan

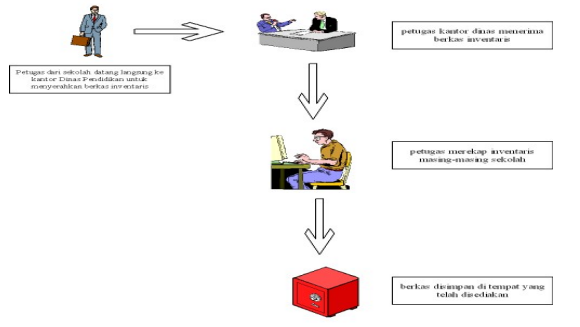

**Gambar 3.1** Alur sistem yang sedang berjalan

### Keterangan :

Petugas dari sekolah datang langsung untuk melaporkan bantuan yang telah diperoleh maupun pengajuan untuk pengadaan baru ataupun perbaikan kerusakan inventaris ke Kantor Dinas Pendidikan. Petugas menemui bagian pelayanan dengan meyerahkan berkas kemudian menunggu koordinasi dari pihak Dinas Pendidikan. Dari pihak Dinas Pendidikan dalam menyalurkan bantuan ke sekolah dengan jalan memanggil perwakilan sekolah kemudian mengadakan rapat koordinasi mengenai keadaan inventaris sekolah baru kemudian mengambil keputusan untuk sekolah mana bantuan yang diperoleh itu disalurkan.

3.2. Sistem yang akan dirancang

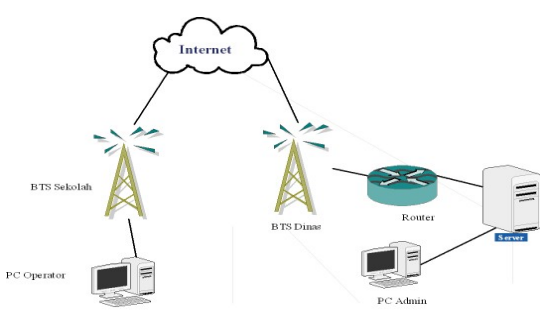

**Gambar 3.2** Sistem yang akan dikembangkan

## Keterangan :

Melalui internet yang dapat diakses di sekolah *operator* sekolah bisa melakukan pekerjaan *input, update*, pelaporan atau pengajuan bantuan dengan masuk ke menu *operator* sekolah masing – masing. Untuk mengadakan pengajuan cukup dengan mengisi form pengajuan kemudian dicetak dan diserahkan ke kantor Dinas Pendidikan.

## 3.3. Perancangan Sistem

Perancangan sistem didefinisikan sebagai penggambaran sistem secara umum / global kepada calon pengguna (*user*) tentang sistem yang akan dibuat dan berfungsi untuk persiapan tahap desain / perancangan sistem secara terinci.

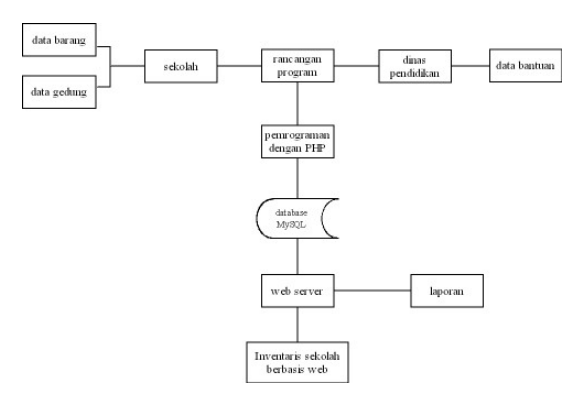

**Gambar 3.3** Rancangan Sistem

## 3.4. Perancangan Basis Data

Basis data atau *database* merupakan kumpulan dari data yang saling terhubung satu dengan lainnya. *Database* merupakan salah satu komponen yang sangat penting di dalam suatu sistem karena berfungsi sebagai penyedia informasi bagi pemakainya. Pada sistem informasi inventaris diperlukan *database* yang meliputi beberapa tabel seperti berikut :

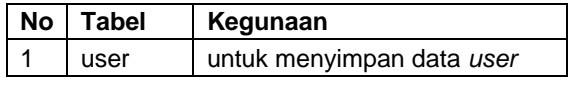

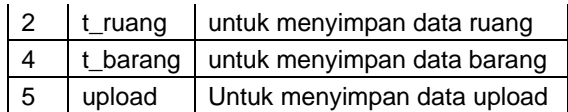

3.5. Perancangan Tampilan

#### 3.5.1 Rancangan *Input*

Rancangan *input* disusun untuk memperjelas dan mempermudah pengolahan data dan diperlukan suatu antarmuka untuk memasukan data kedalam sistem komputer dan akan disimpan di masing-masing *database*.

1. Login

Sebelum masuk ke menu utama kita ketikkan *user* dan *password* untuk *login* dahulu, tampilan ini juga meliputi perancangan pendaftaran *user* baru, sebagai user sekolah (*operator*). Untuk tampilan *login* sebagai berikut :

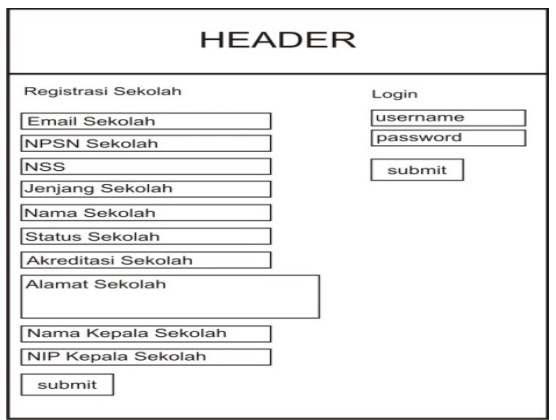

**Gambar 3.4** *Login* 

2. *Input* Data Ruang

*Input* data ruang digunakan untuk memasukkan data ruangan yang ada maupun data ruangan baru yang diperoleh dari bantuan. Dalam perancangan input data ruang hanya akan bisa diakses oleh user sekolah. Rancangannya sebagai berikut :

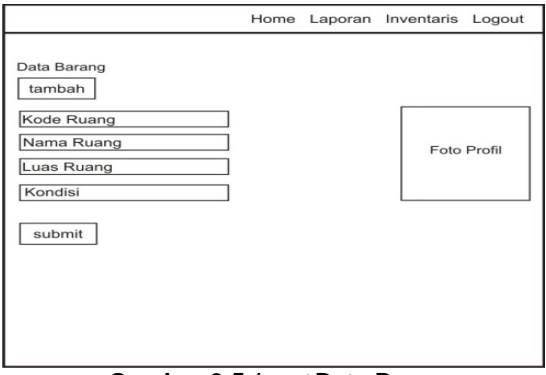

**Gambar 3.5** *Input* Data Ruang

## 3. *Input* Data Barang

*Input* data barang digunakan untuk memasukkan data barang yang ada maupun data barang baru yang diperoleh dari bantuan. Dalam perancangan input data barang hanya akan bisa diakses oleh user sekolah. Rancangannya sebagai berikut :

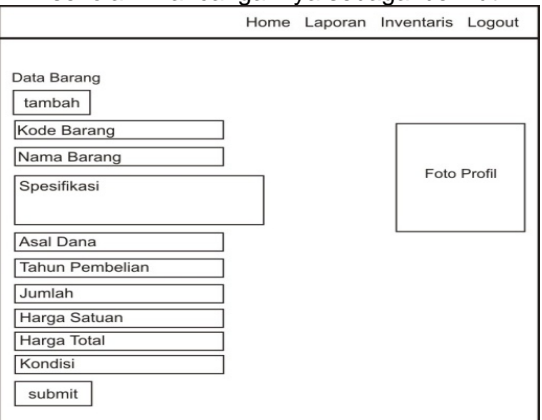

**Gambar 3.6** *Input* Data Barang

### 3.5.2 Rancangan *Output*

Perancangan *output* meliputi rancangan dari bentuk laporan yang akan digunakan untuk mencetak laporan yang nantinya ditujukan kepada pengguna sistem ini.

1. Data Barang dan Ruang

Menu ini berisi semua data barang dan data ruang yang telah dimasukkan ke dalam sistem. Rancangannya sebagai berikut :

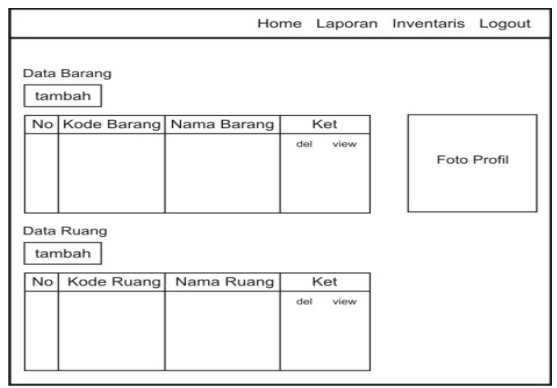

**Gambar 3.7** Data Barang dan Ruang

2. Daftar Laporan Ruang Daftar laporan inventarisasi barang yang ada pada rancangan program sebagai berikut :

# *IJNS Volume 2 No 2 – April 2013 - ISSN: 2302-5700* 53

|                   |                                 |                    | <b>LAPORAN DATA INVENTARIS BARANG</b> |                 |
|-------------------|---------------------------------|--------------------|---------------------------------------|-----------------|
|                   | NAMA RUANG LUAS RUANGAN KONDISI |                    | KODE RUANG                            | NO <sub>1</sub> |
| B/R               | 999                             | XXX-999            | XXX-999                               | 99              |
| <b>B/R</b>        | 999                             | XXX-999            | XXX-999                               | 99              |
|                   |                                 |                    |                                       |                 |
| B/R<br><b>B/R</b> | 999<br>999                      | XXX-999<br>XXX-999 | XXX-999<br>XXX.999                    | 99<br>99        |

Gambar 3.12 Daftar Laporan Inventaris Ruang

3. Daftar Laporan Barang Daftar laporan inventarisasi barang yang ada pada rancangan program sebagai berikut :

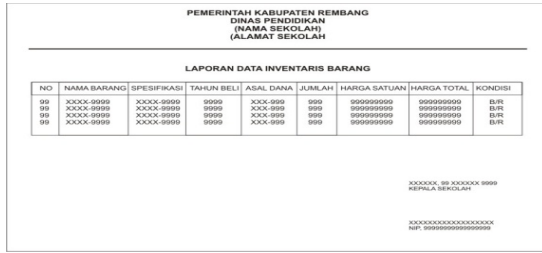

**Gambar 3.8** Daftar Laporan Inventaris Barang

### **3 Implementasi Sistem**

Implementasi merupakan proses untuk membuat bentuk nyata dari rancangan perangkat lunak (*software*) yang telah dibuat. Implementasi program adalah tahap membangun program sampai siap digunakan.

Sistem Informasi Inventarisasi Sekolaj pada Dinas Pendidikan Kab. Rembang berbasis web terdiri dari 6 menu, halaman depan, *wall*, pesan, sekolah, inventaris, account dan *logut* (keluar).

### **4.1 Implementasi di Server Lokal**

Cara membuat *web server* lokal yaitu dengan menginstall aplikasi *web server* di komputer yang akan digunakan sebagai *server* lokal. Karena pertimbangan biaya maka banyak orang memakai Apache, PHP dan MySQL untuk membuat *web server* lokal. Semua penyedia layanan *web hosting* saat ini sudah menyediakan fasilitas PHP & MySQL tersebut. Karena itu *web server* yang akan digunakan adalah *XAMPP 1.6.7 for windows* sebagai *web server* local. *XAMPP 1.6.7 for windows* ini sudah termasuk *Apache Web Server Version 2.2.8, PHP Script Language Version 5.2.6, MySQL Database Version 5.0.51b, phpMyAdmin Database Manager Version 2.10.3.* 

1. Membangun *Web Server* Localhost

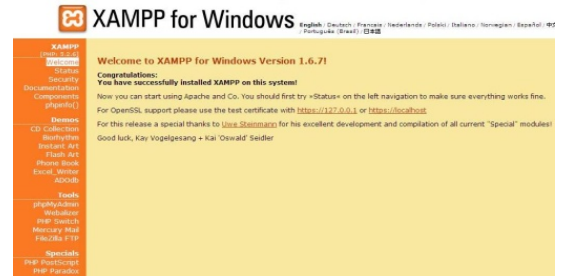

**Gambar 4.1** *Web Server localhost* 

2. Meletakkan *File* di *Web Server* Localhost

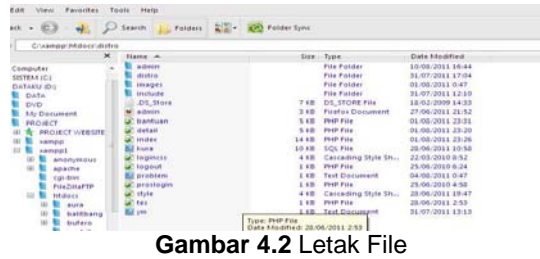

3. Membangun *Database*

|                                                                                                    | <b>Co. IR Hits Notatholt photographs</b>                                                                                                    | <b>CO</b> - sampan                                                                                                    |
|----------------------------------------------------------------------------------------------------|----------------------------------------------------------------------------------------------------|----------------------------------------------------------------------------------------------------|
| T Geogle Andress  I Mancey Entertainment                                                                                                    |                                                                                                    |                                                                                                    |
| <b>Coll Halaman ADS (B)</b>                                                                                                    | 2. leathest / leathest   ph., El < Newsp - Pensiumme Ges                                                                                                    | <b>Contains Venton Lib.7</b><br><b>ET FACASSING</b>                                                                                                    |
| phplilichebrah<br>a <b>a</b> 00<br>$-$ issue (37)<br>· haithers (hz)<br>$-$ burkers $125$<br>$ cdscd$ $(1)$<br>$-$ disclines (42)<br>$-$ (Englisher) $(35)$<br>$-$ dischimations (35)<br>$-$ distro (9)<br>$-$ factors (20)<br>· information schema (17)<br>$-$ isomiating<br>$-$ : koorrila2 (49)<br>. increase .<br>$(35)$ almost $-$<br>$\bullet$ bars (7)<br>· mediacelline (4)<br>$-$ results (0):<br>$-$ mored $(23)$<br>· coencert (59)<br>$-$ manufacturer (11)<br>· pengumuman (pab (2)<br>· phpmyadmin (0)<br>$-$ row $(5)$<br>$-$ makelah 6425<br>$-$ sécripsi $(42)$<br>$+$ to $(11)$<br>$-$ Test (0).<br>$-$ websuin (1)<br>and the contract of the contract of the contract of the contract of the contract of<br>M. Find: | localhost<br>EJ Sener version: 5.0.51b community<br>Protocol version: 10<br>> Server locationt via TCP/IP<br>Diser: root@localhost<br>ED MySQL charget. UTF-8 Unloade (utfit)<br>11 MySQL connection collation util unicode ci<br>$\sim$<br>m<br>Create new database (f)<br>$\sim$<br>Collation<br>detro<br>Crootal<br>Show MySQL nantime information<br>Show MySQL system variables iff<br>Processes (f)<br>Checarter Sate and Colletions<br><b>Storage Engines</b><br>Relaxd privileges @<br><b>ER</b> Privileges<br><b>GPI Databases</b><br><b>SP Expot</b><br><b>Girl Import</b><br>Voice confessions for exerging partieler land with no expensed that component to the data and all the said<br>Sent 1 Trevious at Highlight all. 22 Match case | phpMyAdmin - 2.11.7<br>> MySQL client version: 5.0.51b<br>Died PHP extensions: mysel<br><sup>1</sup> Language @ English<br>$\mathcal{L}$<br>Thema / Dtyle: Original<br>$\overline{1}$<br>Priori size: 32% -<br>phpMyAdmin documentation<br>1. phpMyAdmin.wiki<br><b>Concrete State Admin Homecage</b><br>1 ChangeLoui Disbussion1 Distal<br>phpM |

**Gambar 4.3** *phpmyadmin* 

4. Membangun Script

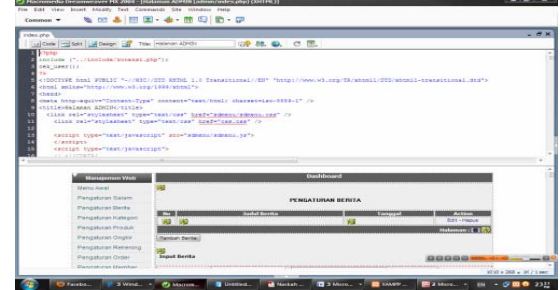

**Gambar 4.4** Membangun Script

5. Melihat Hasil pada *Web Browser*

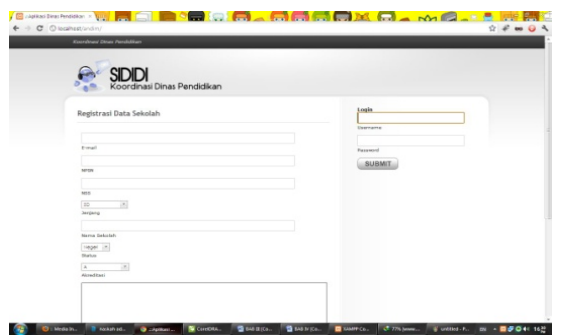

**Gambar 4.5** Tampilan Web pada *Localhost* 

## **4.2 Implementasi Proses Upload Hosting**

Alamat *website* yang nantinya akan dipakai pada Sistem Informasi Inventaris Sekolah versi *online* yaitu *http://ionlinesoft.com/sididi.* Dalam proses upload ke hosting terdapat beberapa langkah yang harus dilakukan diantaranya :

1. Login ke CPanel Hosting

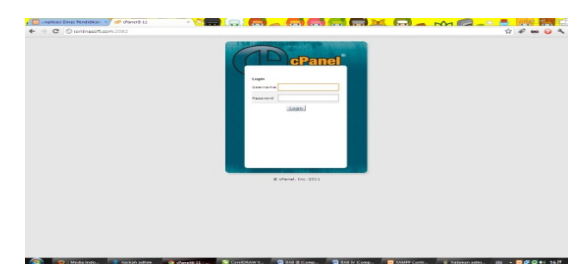

#### **Gambar 4.6** *Login CPanel Hosting*

2. Membuat Hak Akses *User* dan MySql *Database*

Setelah masuk pada menu cPanel hosting kemudian pilih menu MySql *Database* untuk membuat hak akses *user* yang disesuaikan dengan hak akses program.

| http://smkn/Separa.sch.id.2002/Romanat's3/sqVindes.html                                                                                                    |                 |                             | $Q = \frac{1}{2} \sqrt{2} \times 10^{15}$                                                                                                    |
|----------------------------------------------------------------------------------------------------|-----------------|-----------------------------|----------------------------------------------------------------------------------------------------|
| <b>Bearsh Children's and CO control of the Control of the Control of the Control of the Control of the Control of the Control of the Control of the Control of the Control of the Control of the Control of the Control of the C</b><br>McGepass.ch.id. |                 |                             |                                                                                                    |
|                                                                                                    |                 |                             | = O Kengman Sibbyen                                                                                                    |
|                                                                                                    |                 |                             |                                                                                                    |
|                                                                                                    |                 |                             |                                                                                                    |
| MySQL Databases                                                                                                    |                 |                             |                                                                                                    |
|                                                                                                    |                 |                             | MySQL Databases allow you to store jots of information in an easy to access manner. The databases themselves are not                                                                                                    |
|                                                                                                    |                 |                             | apply read by humans. RySQL detaileses are required by many web applications including some bulletin boards, content<br>management systems, and others. To use a detabase, you'll need to create it. Only HySQL Users (different than mail or |
| other users) that have intulases to access a detabase can read from or unte to that detabase.                                                                                                    |                 |                             |                                                                                                    |
| <b>ZE</b> Video Tukenel                                                                                                    |                 |                             | 4 June to Hydds, Lisers                                                                                                    |
|                                                                                                    |                 |                             |                                                                                                    |
| <b>Create New Database</b>                                                                                                    |                 |                             |                                                                                                    |
| New Catabase: projection                                                                                                    |                 |                             |                                                                                                    |
|                                                                                                    | Create Database |                             |                                                                                                    |
|                                                                                                    |                 |                             |                                                                                                    |
| <b>Hodify Databases</b>                                                                                                    |                 |                             |                                                                                                    |
| Check DB: BHAKhep adb                                                                                                    | ×               | Check Oil                   |                                                                                                    |
| Repair DB: Bmkn3ep_adb                                                                                                    | ×               | Repair DK                   |                                                                                                    |
| Corrent Databases                                                                                                    |                 |                             |                                                                                                    |
|                                                                                                    |                 | Search                      | the.                                                                                                    |
| <b><i><u>BASAHAN</u></i></b>                                                                                                    | <b>Size</b>     | <b><i><u>Shores</u></i></b> | Arvivia                                                                                                    |
|                                                                                                    | 0.00 MB         | enkniteg adb @              | Delete Database                                                                                                    |
|                                                                                                    |                 |                             |                                                                                                    |
| smkridings adds                                                                                                    |                 |                             |                                                                                                    |
| ankritien Me                                                                                                    | 0.00 MB         | preintieg add (2)           | Deliate Database                                                                                                    |

**Gambar 4.7** Tampilan MySQL Database

3. Mengupload *File Web* ke *Web* Hosting Dalam mengupload *file* pada tempat hosting harus menggunakan aplikasi *File Transfer Protocol* (FTP), dalam hal ini ftp yang digunakan adalah FileZilla yang bersifat *free*. Setelah didownload kemudian diinstal dan dilajankan aplikasi tersebut dan masukkan alamat domain serta *user*name dan

*IJNS Volume 2 No 2 – April 2013 - ISSN: 2302-5700* 55

password. Setelah itu drag and drop folder *file* yang akan diupload ke hosting pada "direktori www" atau ke direktori public\_html.

4. Menyesuaikan konfigurasi koneksi *database* Untuk mengkoneksikan *database* dengan hak akses *user* dengan mengubah isi dari *file* config.php yang ada di *ionlinesoft.com/sididi* untuk isi *file* yang dirubah antara lain *user database*, *password database* serta nama *database*.

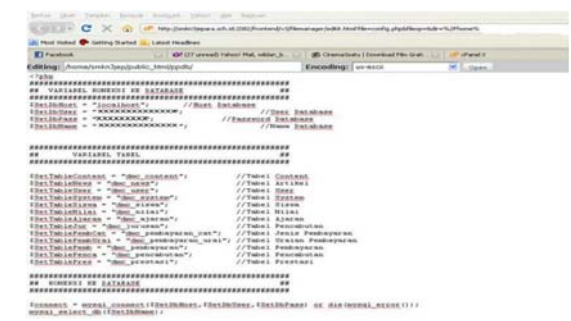

**Gambar 4.8** Mengubah Konfigurasi Koneksi Database

5. Proses Export dari *database* ke Localhost

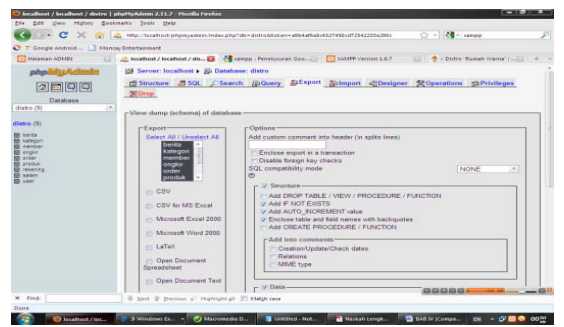

**Gambar 4.9** Proses Export Database

6. Proses Import *Database* ke MySQL Hosting Pilih menu MySql *database* pada cPanel kemudian pilih menu phpmyadmin, kemudian pilih *database* yang telah dibuat, setelah itu masuk pada menu **import** dan pilih menu **browse** untuk mencari letak *file database* yang telah di ekspor tadi kemudian pilih tombol **go** untuk memproses.

| at the liquid to select bend to construction                                                                                                    |                                                             |                                                                                 |           |                                                                                               |                                             |  |  |  |
|----------------------------------------------------------------------------------------------------|-------------------------------------------------------------|---------------------------------------------------------------------------------|-----------|-----------------------------------------------------------------------------------------------|---------------------------------------------|--|--|--|
| El restore                                                                                                    |                                                             |                                                                                 |           | Gristandra Conserte (Quantitate, Installator, Instant) Continues Antiqueiri, O restaur. Court | ethnology  22                               |  |  |  |
|                                                                                                    |                                                             | (8 Sanat bookers @ Saldoon abbook suds                                          |           |                                                                                               |                                             |  |  |  |
| (全然)(内)(2)                                                                                                    | State 2th / Cd   Calledonies Att und   Diger   Prent Stated |                                                                                 |           |                                                                                               |                                             |  |  |  |
| Totalana                                                                                                    | > Ellie to house!                                           |                                                                                 |           |                                                                                               |                                             |  |  |  |
| 49.05                                                                                                    | Ave 7 kg                                                    | Tatoon, I dispose a 31 Mil.                                                     |           |                                                                                               |                                             |  |  |  |
| altityses, paids (FT)<br><b>R MC MAN</b><br>dec.come<br><b>Jan Jessi</b><br><b>B</b> dec_elec<br>If no presence in<br><b>Black perhapsed (4)</b><br>de prostes se<br><b>R</b> Art produce<br>If an ains<br><b>B</b> ALC Judge<br>With John | Patienced keyes seat by Let                                 | Impulsed his compression will be automatically detected from teripic area, rise |           |                                                                                               |                                             |  |  |  |
|                                                                                                    | <b>Carlist mover</b>                                        | ---                                                                             | т         |                                                                                               |                                             |  |  |  |
|                                                                                                    | <b>CC Allow consulated in and</b>                           | Lake Checker                                                                    | vigitors. | <b>Down &amp; Liter Street Stational Frank</b>                                                |                                             |  |  |  |
|                                                                                                    | Number of secondations of                                   | <b>Cond</b><br><b>Josepheric</b><br>ß<br>looked<br>Links                        |           |                                                                                               |                                             |  |  |  |
|                                                                                                    | discover al largested the                                   | <b>CONT</b><br>al relations<br><b>Nu Face of</b><br><b>TAXABLE</b>              |           |                                                                                               |                                             |  |  |  |
|                                                                                                    | (0.358)<br>$15$ eliano --                                   | 34ap<br>منبع<br>مستر                                                            |           |                                                                                               |                                             |  |  |  |
|                                                                                                    | <b>D.X. current</b>                                         | ø<br><b>Server</b><br><b>Course</b>                                             |           |                                                                                               |                                             |  |  |  |
|                                                                                                    | <b>Different and</b><br>٠                                   | a' sine<br><b>International</b>                                                 |           |                                                                                               |                                             |  |  |  |
|                                                                                                    |                                                             | <b>Called</b><br>i kai                                                          |           |                                                                                               |                                             |  |  |  |
|                                                                                                    |                                                             | <b>We Ensuresh</b><br>a som                                                     |           |                                                                                               | Ge                                          |  |  |  |
|                                                                                                    |                                                             | Trauble<br><b>Sevent</b><br>Z new<br><b>Michael</b>                             |           |                                                                                               | <sup>25</sup> Flass new plaNs Advise senior |  |  |  |
|                                                                                                    |                                                             |                                                                                 |           |                                                                                               |                                             |  |  |  |
|                                                                                                    |                                                             | <b>W-take</b>                                                                   | $-2$      |                                                                                               |                                             |  |  |  |

**Gambar 4.10** Proses Import Database

7. Melihat Tampilan *Web* Setelah Upload ke Hosting

Setelah melakukan proses upload sampai import *database* kemudian membuka *browser*, tampilan *web* akan jauh lebih bagus jika menggunakan *web browser* Mozilla firefox versi apapun. Jika proses dalam penguplodan<br>benar maka ketika membuka alamat benar maka ketika membuka www.ionlinesoft.com/sididi akan keluar tampilan *web* seperti dibawah ini.

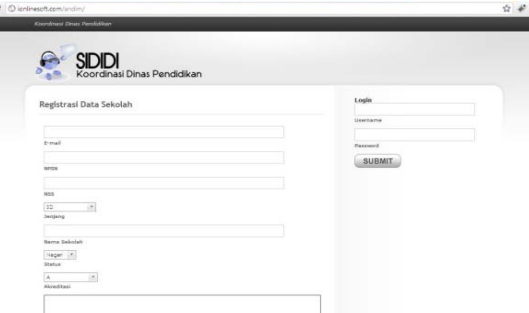

**Gambar 4.11** Tampilan *Website* 

## **4.3 Halaman Utama**

Halaman utama pada sistem informasi inventaris ini menjadi satu dengan halaman *login* dan halaman registrasi *user*. Hal itu bisa memudahkan pengguna untuk melakukan *login* atau mendaftar. Bagi *user* yang sudah terdaftar bisa langsung masuk ke aplikasi dengan memasukan *username* dan *password*. Sedangkan bagi yang belum mempunyai bisa langsung mendaftar di form pendaftaran *user*. Karena sifat aplikasi ini hanya dipergunakan dalam lingkup sekolah dan Dinas Pendidikan, maka setelah operator sekolah melakukan registrasi, admin akan melakukan validasi.

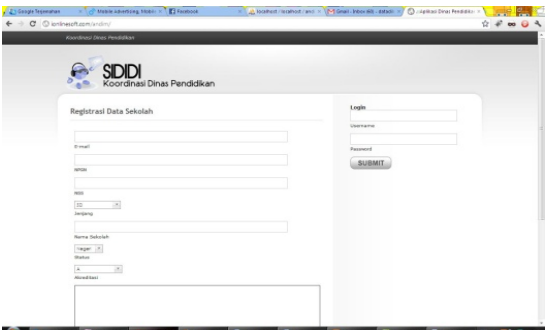

**Gambar 4.12** Halaman Utama

#### **4.4 Halaman Administrator**

Pada halaman administrator akan menampilkan menu halaman depan, inventaris, dan logout.

1. Halaman Depan

Halaman ini menampilkan menu utama setelah melakukan login dengan status admin. Disini juga ditampilkan status terbaru dari member yang melakukan *updating* status.

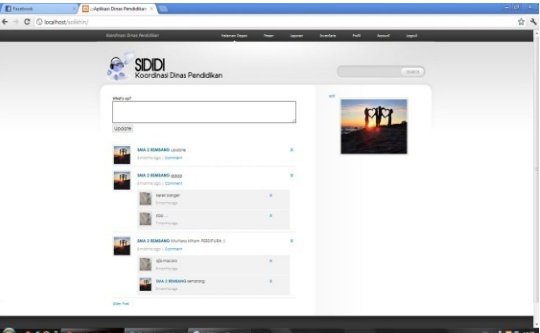

**Gambar 4.13** Halaman Utama *Administrator* 

## 2. Halaman Inventaris

Halaman inventaris ini berfungsi untuk untuk melihat semua data inventaris sekolah yang ada sudah dimasukkan kedalam sistem. Admin juga berwenang untuk mencetak data inventaris sekolah tersebut.

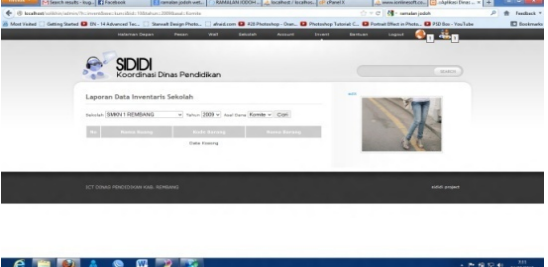

**Gambar 4.14** Halaman Inventaris

#### **4.5 Halaman** *Member*

Halaman ini diperuntukan untuk member, yang bisa menggunakan aplikasi ini hanya member yang sudah terdaftar di sistem. Halaman member meliputi halaman wall atau halaman utama, inventaris, laporan dan Logout.

1. Halaman Wall

Halaman ini berisi tentang komentar atau berita-berita terbaru dari dinas pendidikan maupun berita terbaru dari sekolah lain.

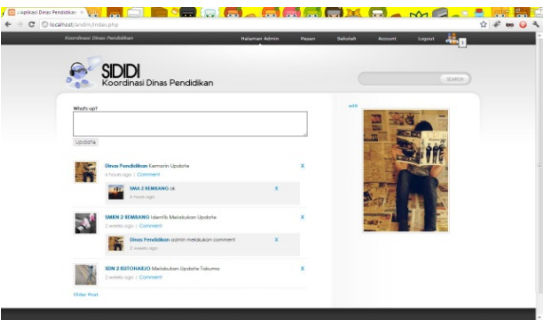

**Gambar 4.15** Halaman *Wall* 

2. Halaman inventaris

Halaman ini berfungsi untuk melihat, menambah, mengedit, ataupun menghapus data inventaris yang meliputi data ruang dan barang yang dikehendaki.

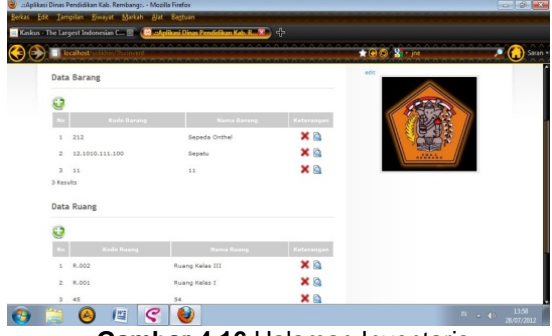

**Gambar 4.16** Halaman Inventaris

3. Halaman Laporan

Halaman ini berfungsi untuk menampilkan rekap data yang telah dimasukkan ke dalam sistem serta untuk mencetak datanya.

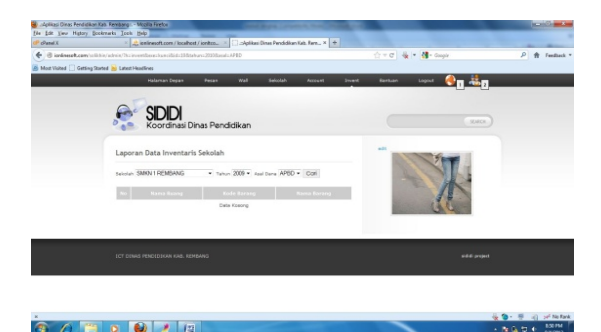

**Gambar 4.17** Halaman Laporan

# **5.1 Kesimpulan**

Berdasarkan penelitian yang telah dilakukan maka dapat diambil kesimpulan bahwa :

- 1. Dengan adanya sistem informasi inventarisasi sekolah pada Pendidikan Kabupaten Rembang berbasis *web*, petugas sekolah dari daerah manapun bisa mengakses informasi inventaris maupun bantuan melalui internet dengan fasilitas *website* yang telah disediakan
- 2. Sistem informasi inventarisasi sekolah ini terbukti dapat meningkatkan efektifitas dalam pengelolaan inventarisasi sekolah.

# **5.2 Saran**

Dari berbagai analisa dan pengamatan serta implementasi program yang dilakukan mengenai sistem informasi inventarisasi sekolah pada Dinas Pendidikan Kabupaten Rembang, maka peneliti memberikan saran sebagai berikut :

1. Kepada peneliti selanjutnya untuk mengembangkan dan melengkapi fasilitas *website* khususnya fasilitas pencarian.

2. Bagi instansi Dinas Pendidikan Kabupaten Rembang agar mempersiapkan sumber daya manusia sebagai operator yang berkompeten agar sistem informasi inventarisasi sekolah dapat berjalan dengan maksimal dan berkelanjutan.

## **Pustaka**

- [1] **Bambang Eka Purnama,** *Sistem Informasi Kartuhalo Dari Telkomsel Berbasis Komputer Multimedia Kajian Strategis Praktis Surakarta,* Indonesian Jurnal on Computer Science - *Speed* (IJCSS) *11 Vol 8 No 2 – Agustus 2011* , ISSN 1979 – 9330
- [2] **Suryati, Bambang Eka Purnama,** Pembangunan Sistem Informasi Pendataan Rakyat Miskin Untuk Program Beras Miskin (Raskin) Pada Desa Mantren Kecamatan Kebonagung Kabupaten Pacitan, Indonesian Jurnal on Computer Science - Speed (IJCSS) 13 Vol 9 No 2 – Agustus 2012 , ISSN 1979 – 9330
- [3] **Abdul Khadir**. 2002, 2003. Dasar Pemrograman Web Dinamis menggunakan PHP. Yogyakarta : ANDI
- [4] **Al-Bahra Bin Ladjamudin**. 2005. *Analisa dan Desain Sistem Informasi.*  Cetakan pertama Yogyakarta : Graha Ilmu.
- [5] **Andi Setiawan, Ade Irma, P.S**. 2006. *Pengolahan Database MySQL dengan Script PHP*. Bandung : CV. YRAMA WIDYA.
- [6] **Didik Dwiki Prasetyo**. 2003. *Tip dan Trik Kolaborasi PHP dan MySQL untuk membuat Web database yang interaktif*. Penerbit PT . Jakarta : Elex Media Komputindo
- [7] **Fatansyah, Ir**. 2007. *Basis Data*. Penerbit. Bandung : BI-OBSES.
- [8] **HM, Jogiyanto**. 2003. *Sistem Teknologi Informasi*. Yogyakarta: ANDI
- [9] **Nugroho, Bunafit**. 2008. Latihan *Membuat Aplikasi Web PHP dan MySQL dengan Dreamweaver MX(6,7,2004) dan 8*. Cetakan ke-1 Jogjakarta : Gava Media
- [10] **Ade Putra**. Sistem Informasi Inventarisasi Barang Pada SPMU-TPSDP Universitas Bina Darma. 2010
- [11] **Imam Bachrawi Syakir.** Sistem Inventarisasi Barang di Technical Departement IT Metro TV. 2011
- [12] **Ismu Adhim.** Pembangunan Sistem Informasi Koordinasi Dinas Pendidikan Kabupaten Rembang Berbasis Web. 2012